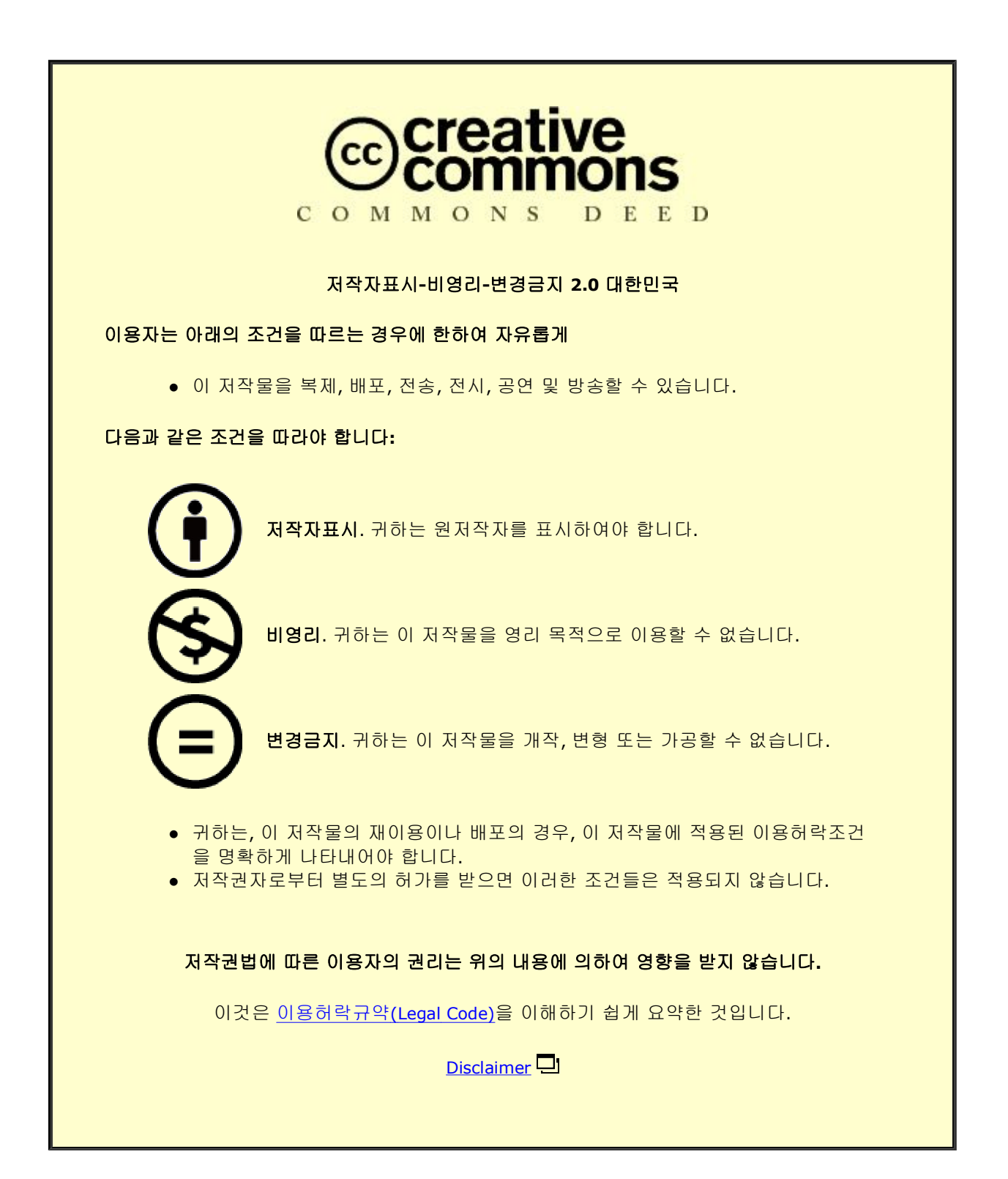

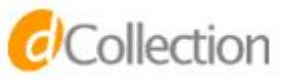

碩士學位論文

## 동영상 분석을 이용한 롤러코스터운동 교수․학습 자료 개발

濟州大學校 敎育大學院

物 理 敎 育 專 攻

高 慧 連

2012年 8月

# 동영상 분석을 이용한 롤러코스터운동 교수․학습 자료 개발

#### 指導敎授 康 東 植

### 高 慧 連

이 論文을 敎育學 碩士學位 論文으로 提出함

#### 2012年 8月

高慧連의 敎育學 碩士學位 論文을 認准함

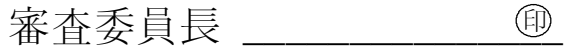

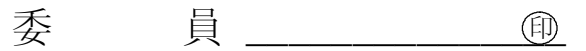

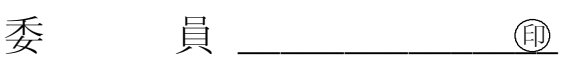

濟州大學校 敎育大學院

#### 2012年 8月

## Development of teaching and learning resources in a roller coaster motion by using a video analysis

## Hye-Ryen Kho (Supervised by professor Dong-Shik Kang)

A thesis submitted in partial fulfillment of the requirement for the degree of Master of Education

2012. 8.

This thesis has been examined and approved.

Major in Physics Education GRADUATE SCHOOL OF EDUCATION JEJU NATIONAL UNIVERSITY

차 례

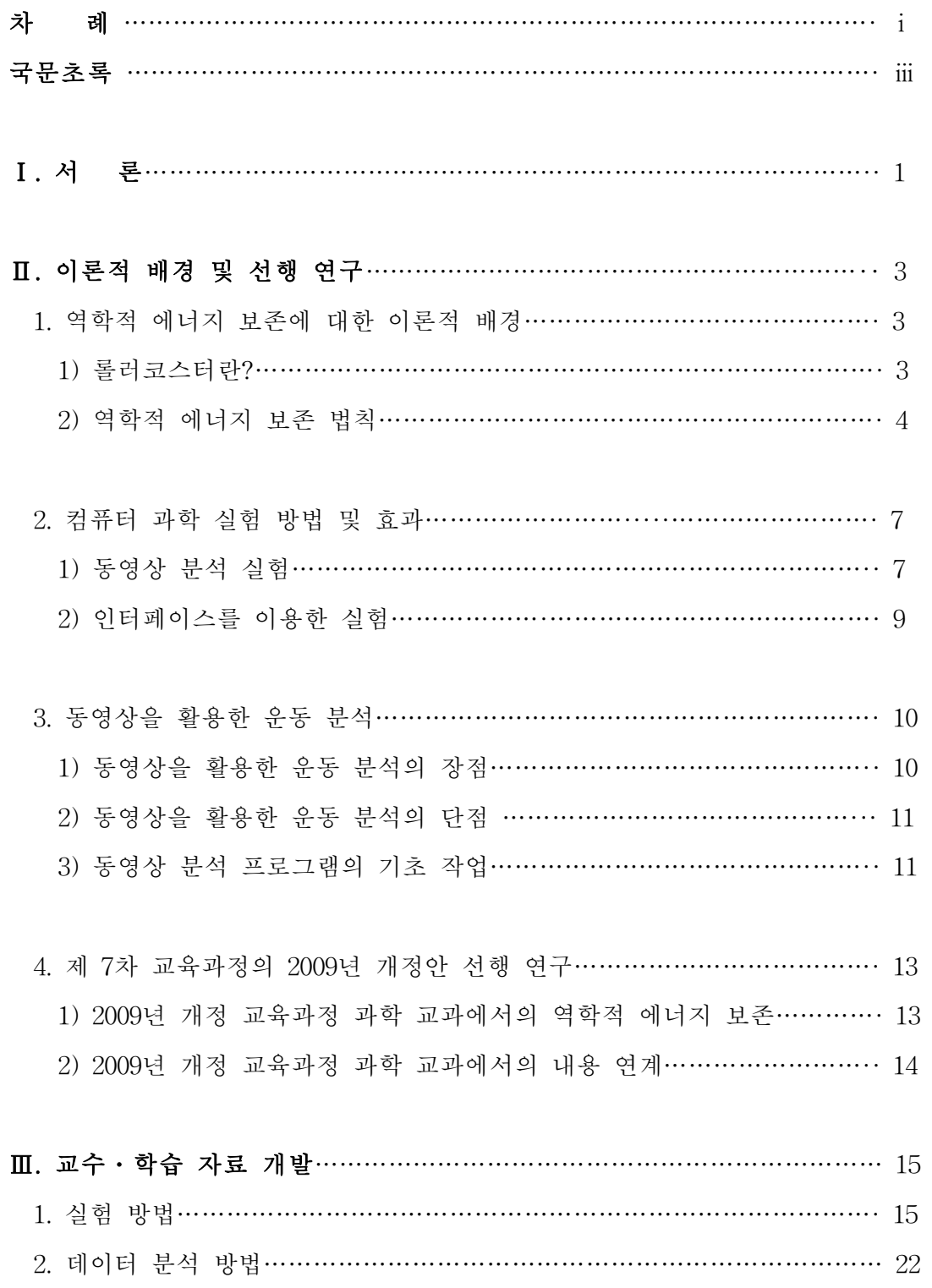

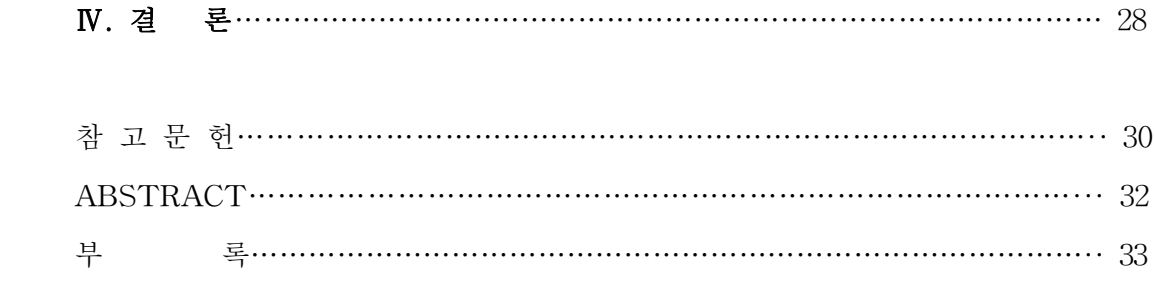

### 국문초록

## 동영상 분석을 이용한 롤러코스터운동 교수․학습 자료 개발

본 논문은 중학교 3학년 과학 교과서에서 "역학적 에너지 보존"개념을 설명 하기 위해 롤러코스터에서 미니자동차 운동을 동영상 촬영 후 물체의 운동을 분석하였다. 동영상 촬영은 학생들이 항상 휴대 가능한 휴대폰인 애플사의 아이 폰의 카메라를 사용하였다.지금까지 사용된 동영상 분석 실험과 달리 촬영 후 코덱의 변환과정을 거치지 않아 시간이 절약 되었다. 또한 실험 데이터를 얻고 결과 분석과 그래프를 그리는 시간이 절약되어 짧은 수업시간에도 실험이 가능 하였다.동영상을 통해 시각적이고 연속적으로 이미지화함으로써 탐구력과 창의 성을 증진 시킬 수 있다.본 연구에서 제시한 탐구활동지를 통해 학생들에게 역 학적 에너지에 대한 개념을 정립할 수 있는 교수-학습 자료를 개발 하였다.

주요어 : 롤러코스터, 동영상분석, 역학적 에너지 보존

<sup>※</sup> 본 논문은 2012년 8월 제주대학교 교육대학원 위원회에 제출된 교육학 석사학위 논문임.

Ⅰ.서 론

정보화 사회에 접어들면서 모든 학생들은 컴퓨터, 핸드폰, 디지털 카메라 등 은 생활에서 쉽게 접할 수 있으며,이를 활용하는 지식 또한 아주 빠르게 확산 되어가고 있다.하지만 현재 학교에서는 자료 개발의 미흡과 기자재 확보,가장 중요한 교사들이 컴퓨터를 기반으로 하는 실험을 하기 위한 프로그램 사용방법 을 숙지하고 있지 않아서 아직도 전통적인 실험 방법으로 과학 지식을 습득하 고 있다.또한 컴퓨터를 기반으로 하는 실험을 사용한 현장에서는 사용법의 복 잡함으로 인해 시범 수업으로 그치고 있다.이를 개선하기 위하여 컴퓨터를 이 용한 시뮬레이션,컴퓨터를 기반으로 하는 수업을 현장에서 손쉽게 적용 될 수 있는 교수-학습의 효과를 높이기 위한 노력과 요구가 증가되고 있다[1-3].

전통적인 실험수업 방법은 실험을 하고 수학적인 계산을 하여 결과를 도출해 내기 위해서는 시간이 턱없이 부족한 실정이다.결국엔 결과에 대한 토의와 배 운 지식을 확인해보는 작업 없이 수업시간이 끝나버린다.이러한 실험이 반복되 어 실험으로써 얻고자 하는 추상적인 개념들과 실제 경험을 연결하는 것은 이 루어지지 않고 있다.Gangoli은 전통적인 실험이 교실수업에서 배운 지식을 확 인해 보는 차원에서 그친다고 비판 하였다[1].구혜원은 여러 연구를 종합,분석 해 볼 때 컴퓨터를 이용한 수업은 전통적인 방법보다 학업 성취도, 파지도, 태 도,학습 시간 면에서 효과적인 교수 양식으로 판명 되었다[2].또한 김관용은 전통적인 실험 방법에 비해 컴퓨터를 이용한 실험 방법이 보다 효율적이고 학 생들의 이해,적용,응용의 문제해결 능력이 향상되었다고 주장하였다[3].이향 미는 컴퓨터를 기반으로 하는 실험은 기계적으로 이루어진다는 문제점을 포함 하고 있지만 적절히 사용한다면 전통적인 실험에서의 문제점을 해결 할 수 있 고 새로운 교수-학습방법의 기회를 제공 할 수 있음을 확인하였다[4]. 컴퓨터와 인터페이스 하는 실험장비와 이를 화면으로 보여주는 기능의 프로그램들이 발 전하여 기존의 실험기구들로는 측정하고 검증하기 어려운 실험들을 쉽게 해볼 수 있고 실험 시 발생하는 오차를 상당히 줄여나갈 수 있다.

한편 물리학에서 에너지는 기본적이고 중요한 개념이지만 일상생활에서와 의

 $- 1 -$ 

미가 다르게 사용되는 용어이므로 과학적 의미를 이해하기 어렵다[5]. 에너지에 대한 기본 개념의 정확한 이해는 물리를 학습하는데 매우 중요하게 작용된다. 또한 허금정은 포물선 운동에서 위치에너지와 운동에너지 사이의 에너지 전환 에 대한 이해가 부족함을 보고하였다[6].따라서 학생들에게 에너지에 대한 개 념을 정립시키기 위하여 교수·학습 자료가 개발이 필요하다.

본 연구의 목적은 중학교 과학 교과서 내용 중 개념 획득이 어려운 역학적 에너지 보존 법칙을 동영상분석을 통하여 에너지 전환을 실시간으로 볼 수 있 는 실험을 제작하는 것이다.롤러코스터 운동을 시각적이고 연속적으로 이미지 화함으로써 물체의 에너지 전환에 대하여 알아보고 이를 통해 역학적 에너지 보존 법칙을 적용하는 교수․학습 자료를 만들어 교육현장에 도움을 주고자 한다.

본 논문의 구성은 다음과 같다.Ⅱ장에서는 컴퓨터 기반 과학 실험방법과 동 영상 운동 분석을 설명하고 선행연구를 고찰한다.Ⅲ장에서는 동영상을 이용한 롤러코스터 운동 분석에 대한 교수 · 학습 자료를 개발하기 위한 실험 방법, 데 이터 분석 방법을 설명한다.Ⅳ장에서 결론을 맺는다.

#### Ⅱ.이론적 배경 및 선행 연구

#### 1. 역학적 에너지 보존에 대한 이론적 배경

1)롤러코스터란?

롤러코스터란 지상에서 일정한 높이의 공중까지 지지대를 설치한 뒤, 지지대 사이에 레일을 연결해 그 레일 위를 덮개가 없는 소형객차를 연결하여 급커브 나 급경사의 고가궤도 위를 관성으로 달리게 하여 스릴을 맛보는 유원지의 오 락시설이다.높이 올라간 열차가 나선형으로 빙글빙글 돌거나 거꾸로 한 바퀴씩 돌기도 하는데,사람이 거꾸로 매달려 있으면서도 아래로 떨어지지 않고,반대 로 밖으로 튀어나가지도 않는 것은 구심력(求心力)의 원리가 작용하기 때문이다.

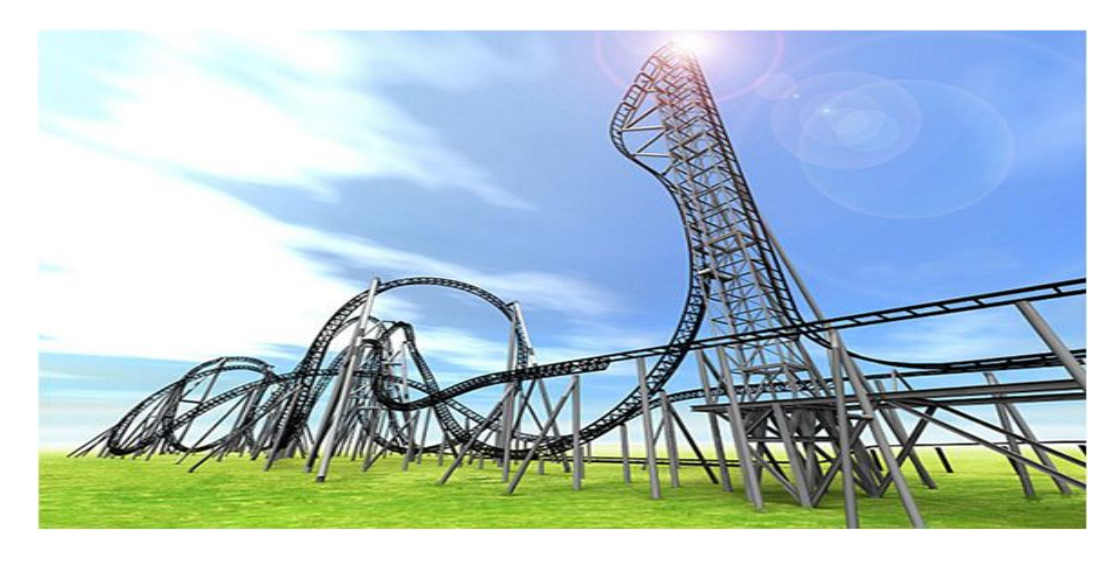

그림 1.롤러코스터 [23].

2)역학적 에너지 보존 법칙[19,20]

(1)포물선운동과 역학적 에너지 보존 법칙

자유 낙하시킨 물체뿐 만 아니라 공중으로 던져 올린 물체는 공기의 저항력 을 무시하면 중력만 받으면서 운동하므로 역학적 에너지 보존의 법칙이 성립한 다.

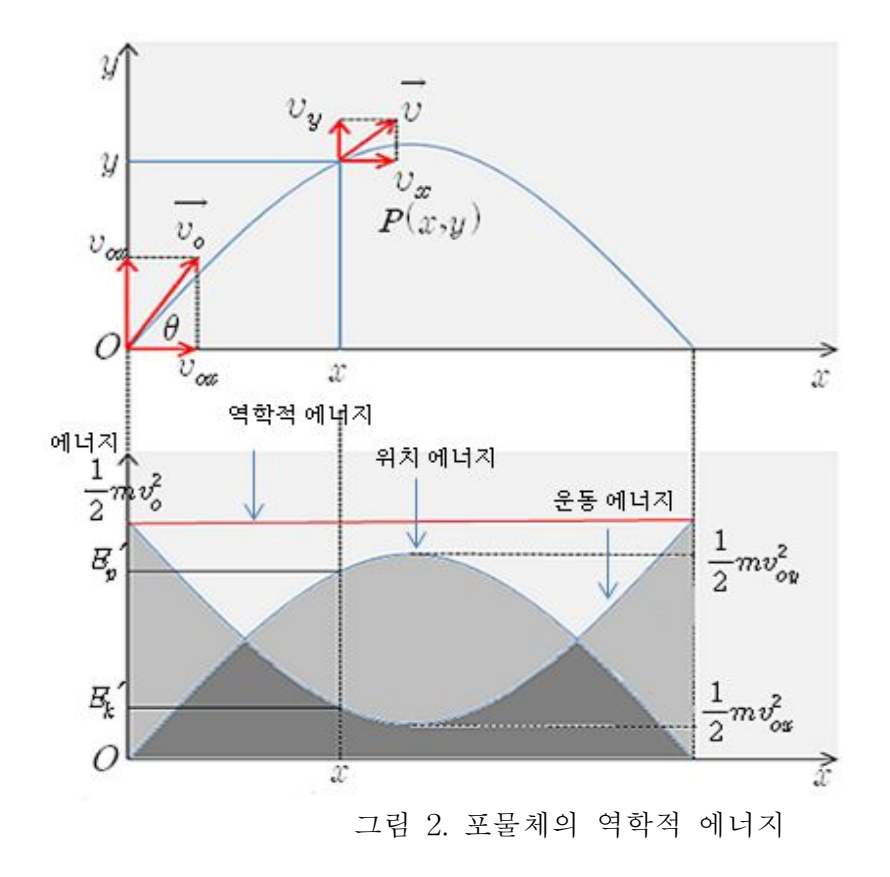

그림 2와 같이 질량  $m$ 인 물체가 초속도  $v_0$ 로 지면(0점)에서 비스듬히 윗 방 향으로 던져졌을 때 0점에서 물체의 위치 에너지와 운동에너지는

$$
\Re \,\vec{\lambda} \,\text{ol } |I \,\vec{\lambda}| \, E_p = 0,\tag{1}
$$

$$
\frac{6}{L}\mathcal{E} \quad \text{and} \quad E_k = \frac{1}{2}mv^2 \tag{2}
$$

 $-4 -$ 

와 같다. 따라서 0점에서 물체의 역학적 에너지  $E_o$ 는

$$
E_o = E_k + E_p
$$
  
= 
$$
\frac{1}{2}mv^2
$$
 (3)

인데, 초속도  $v_0$ 를 수평 성분  $v_{0x}$ 와 연직 성분  $v_{0y}$ 로 분해하면  $E_o$ 는

$$
E_o = E_k + E_p
$$
  
=  $\frac{1}{2}m(v_{0x}^2 + v_{0y}^2)$  (4)

이다. 임의의 높이  $y$ 에서 물체의 속도가  $v$ 이면 역학적 에너지  $E$ 는

$$
E = E_p' + E_k'
$$
  
=  $mgh + \frac{1}{2}mv^2$   
=  $mgh + \frac{1}{2}v_x^2 + \frac{1}{2}v_y^2$  (5)

이다.여기서,포물선 운동이므로

$$
v_x = v_{ox},\tag{6}
$$

$$
v_y \rightarrow -2gy = v_y^2 - v_{oy}^2,\tag{7}
$$

$$
v_y^2 = v_{oy}^2 - 2gy.
$$
 (8)

식 (8)을 (5)에 대입하면

$$
E = mgh + \frac{1}{2}mv_{0x}^2 + \frac{1}{2}m(v_{0y}^2 - 2gy)
$$
\n(9)

$$
=\frac{1}{2}mv_{0x}^2 + \frac{1}{2}mv_{0y}^2 = \frac{1}{2}mv_0^2\tag{10}
$$

가 되어 던져 올릴 때의 역학적 에너지  $E_{o}$ 와 같게 된다. 이로부터 포물선 운동 에서 운동 중의 물체의 운동 에너지와 위치 에너지의 총합은 일정하게 보존된 다는 것을 알 수 있다.

또한 마찰이 없는 곡면을 따라 운동하는 물체의 경우에도 항상 역학적 에너 지가 일정하게 보존된다.

(2)롤러코스터에서의 역학적 에너지 보존 법칙

미니 자동차의 총 에너지 $(E)$ 는 운동에너지의 $(E_k)$ 와 위치에너지 $(E_n)$ 의 합이 다.식으로 표현하면,

$$
E = E_k + E_p \tag{10}
$$

이다. 미니 자동차의 운동 에너지 $(E_k)$ 는

$$
E_k = \frac{1}{2}mv^2\tag{11}
$$

이다. 여기서,  $m$ 은 자동차의 질량이고,  $v$ 는 자동차의 속도이다. 미니 자동차의 위치 에너지 $(E_n)$ 는

$$
E_p = mgh \tag{12}
$$

이다. 여기서  $q$ 는 중력에 의한 가속도이고,  $h$ 는 위치에너지가 0으로 정의되는 지점 위쪽에 위치하는 자동차의 높이이다.

마찰을 무시한다면, 미니 자동차의 총 에너지는 변하지 않는다. 에너지 보존 의 법칙은 다음과 같다. 미니 자동차의 총에너지는

$$
E = constant \Rightarrow E_k + E_p = E_k' + E_p'
$$
\n(13)

이다.

## 2.컴퓨터 기반 실험(Microcomputer-Based Laboratory; MBL)방법 및 효과

컴퓨터 기반 실험은 두 부분으로 나누어 생각할 수 있다.컴퓨터를 이용하여 물체의 동영상을 분석하는 실험과 인터페이스를 이용한 실험이다. 동영상을 분 석하는 실험은 비디오카메라로 촬영된 동영상을 컴퓨터를 이용하여 분석하는 실험으로 운동 분석 프로그램이 필요하다.인터페이스를 이용한 실험은 컴퓨터 와 실험기구를 연결하는 인터페이스와 이를 구동하는 프로그램이 필요하다[21].

1)동영상 분석 실험

동영상을 이용하여 분석하는 실험은 섬광사진이나 타점기록계에 비해 각 시 간에 대한 위치들이 한 번씩 표현되어 일반적으로 사물의 움직임을 관찰할 때 와 같은 상황을 제공하여 쉽게 습득할 수 있고,각 프레임간의 시간 간격이 비 교적 정확하다.또한 운동을 기록하는데 오차의 요소를 많이 줄일 수 있다[7]. 이향미는 동영상을 이용한 컴퓨터 기반 상호작용적 시범실험에 대한 학생들의 흥미도가 높게 나왔으며 대부분의 학생들이 물체의 운동 분석 실험을 하나의 실험 형태라고 보고하였다[4].이는 학생들의 학습동기를 높이는데 효과적이다.

Laws와 Pfister는 PASCO 사에서 1995년에 개발한 VideoPoint라는 동영 상 운동 분석 프로그램을 사용하여 움직이는 사람의 운동을 분석하는 실험을 학생들에게 적용하여 전통적인 실험에 비교할 때 교육적으로 그리고 비용 면에 서 효과가 있다는 결론을 얻었다[8].

비디오 캡쳐(video capture) 카드, 비디오카메라 등이 장착된 멀티미디어 컴퓨 터가 많이 보급됨에 따라,이를 이용한 동영상 분석 프로그램을 개발하고,이를 실험도구로 사용하여 낙하 운동,단진자 운동,2차원 충돌운동에 대한 정량적인 분석과 함께,대학생들에게 적용한 효과에 관하여 연구가 이루어졌다[9].

또한 이동준은 이재희,장세중에 의해 개발된 동영상 분석 프로그램의 활용에 대한 연구에서 등속운동,원운동,용수철 진자 운동,물체의 충돌 등 역학 실험 을 위한 동영상 제작의 최적 조건을 밝혔고,이를 중․고등학교 교사들에게 직 접 적용하여 동영상 분석 프로그램의 사용이 교수·학습 증진에 효과적임을 보 고하였다[9,10].

차상옥은 비디오카메라와 시뮬레이션을 이용하여 지도하였을 때 중력장내의 운동에서 운동경로를 분석적으로 이해하는 면에 있어서 좋은 효과를 나타내었 다고 했다 [16].

이동준은 컴퓨터를 기반으로 하는 실험의 한 형태인 동영상을 이용한 시범실 험은 물체의 운동에 작용하는 힘의 크기와 방향 및 물체의 가속도를 묻는 문항 의 정답률이 높아짐을 확인하였다 [10].

정형식은 시간기록계를 이용한 경우 빗면을 내려가는 운동에서 가속도의 개 념을 학습하는데 효과적이었고 동영상을 이용한 실험활동에서는 속도의 경우를 학습하는데 효과적이었다고 비교하였다 [7].

민계철은 초당 420프레임 내지 초당 1000프레임으로 고속 동영상을 촬영 가 능한 디지털 카메라를 사용할 경우 짧은 시간에 이루어지는 물체의 운동관찰을 용이케 했으며,탐구력과 창의성을 증진시키는 새로운 실험 방법으로 개발될 가 능성을 확인하였다 [17].

지민구는 컴퓨터 기반 실험을 학생이 직접 이용하여 수행하는데 어려움이 있 어 동영상 운동 분석프로그램과 컴퓨터 인터페이스 MBL실험 장비를 이용하여 시범실험을 관찰하게 함으로써 학생들의 학습 성취도와 과학탐구능력에 각각 효과가 있음을 확인하였다 [18].

인터페이스를 이용한 실험은 실제 측정된 물리량을 PC화면에 표현해주는 프 로그램으로 Excel 에서 실험이 가능한 프로그램과 독립적인 VI(Virtual Interments)를 활용한 전문 프로그램 이다.보통 인터페이스를 이용한 실험을 MBL실험이라고 한다.MBL 실험이란 실험실에서 학생이 주도하는 데이터 획 득,제시,분석을 위한 마이크로컴퓨터의 교육적 활용 또는 적용함으로써 과학 실험실 수업에 새롭고 혁신적인 과학 실험 방식이다.인터페이스를 이용한 실험 은 온도,빛의 세기,전류,자기장과 같은 성질을 측정하는 센서와 신호를 컴퓨 터가 받아들이도록 하는 인터페이스를 구동하고 데이터를 표나 그래프의 형태 로 변환시켜주는 프로그램으로 구성되어 있다[11,12].

MBL 실험을 적용한 수업에 대한 학생의 의견조사에서 학생들의 긍정적이고 호의적인 반응을 보인다고 하였다.그러나 최적의 시간 활용과 수업 분위기 조 성 및 MBL 실험을 효과적으로 교과 과정에 도입,적용하기 위해서는 새로운 교수․학습 시스템이 필요하다고 하였다[2].

전통적인 실험을 수행할 때보다는 변인통제가 수월하고 실험결과를 의도한 대로 이끌어낼 수 있고,실험시간을 절약할 수 있으며 학생들이 실험을 통하여 습득해야 할 과학적 지식을 쉽게 얻을 수 있다고 하였다.또한 학생들의 흥미를 이끌 수 있고 예측과 토론을 통하여 학습자 중심으로 수업을 할 수 있는 장점 이 있다고 하였다[4].

#### 3.동영상을 활용한 운동 분석

1)동영상을 활용한 운동 분석의 장점

(1)각 시간에 대한 위치들이 프레임 단위로 화면에 표시된다.

동영상의 각 장면들은 각 프레임에 대한 위치를 표현한 화면을 가지고 있다. 다중 섬광사진이나 기록타이머의 경우 여러 시간들이 종이테이프나 필름에 한 꺼번에 표시되어 있다.물체의 운동을 분석할 때는 각 시간에 대한 위치의 변화 를 측정하여 속력과 가속도를 계산하므로 동영상을 활용하면 프레임별로 변하 는 위치를 확인하기에 매우 용이하다.

(2)각 프레임간의 시간 간격이 정확하다.

동영상은 정지영상을 프레임단위로 겹쳐놓은 연속사진이라고 볼 수 있다. 각 프레임간의 시간간격은 디지털 카메라의 설정화면에서 변경이 가능하며,기본적 으로 초당 30프레임을 사용한다.이 프레임 간격은 카메라의 내부 회로에 의해 제어되기 때문에 정확하다.이 연구에서 사용한 아이폰의 경우 30프레임으로 1 초당 30장의 화면을 보여주므로 프레임간의 시간 간격은 0.033초가 된다.동영 상을 촬영하는 기기에서의 프레임간격은 매우 정확하여 기존에 손으로 하는 실 험에 비해 정밀하게 측정할 수 있다.

(3)동영상으로 촬영된 영상은 교육용 데모자료로 제작이 가능하다.

동영상을 촬영하면 그 동영상을 편집하여 교육현장에서 그대로 활용할 수 있 다.예를 들면,촬영한 동영상과 동영상을 분석 프로그램을 조별로 나누어주고, 이를 조별로 분석하여 물체의 물리량을 측정해보도록 한다. 동일한 동영상을 여 러 개 복사하여 조별로 나누어주어 활용할 수 있으므로,동영상을 활용한 프로 젝트 기반의 수업도 가능하게 된다.

2)동영상을 활용한 운동 분석의 단점

- (1) 일반적으로 사용하는 디지털 카메라와 캠코더는 빠르게 움직이는 물체의 운동을 촬영할 때 잔상이 많이 발생하여 운동 분석이 어려워진다.이러한 잔상을 줄이기 위해서는 카메라의 셔터속도를 작게 조절할 수 있는 기능이 있어야 한다.
- (2) 카메라의 렌즈 수차에 의한 왜곡현상이 발생할 수 있다.이는 카메라에 서 사용하는 렌즈의 특성으로 동영상으로 촬영된 영상이 실제 길이와 다르 게 보일 수 있다는 것이다.이러한 왜곡을 최소화하기 위해서는 촬영 대상 과 1m이상의 거리를 두고, 대상 물체를 카메라의 가운데 위치하도록 해야 한다.
- (3) 촬영된 동영상 파일을 그대로 사용하지 못하고,코덱을 변환해야 할 때 가 많다. 운동을 분석하기 위해서는 .avi 로 저장된 것을 .mov 로 변환하는 과정을 거쳐야 하는데,이 과정에서 프레임률의 변화가 생길 수 있어 오차 의 원인이 된다.이 연구에서는 아이폰4을 사용하여 코덱의 변환 과정 없 이 바로 .mov로 저장되므로 이러한 단점을 줄일 수 있었다.
- (4) 동영상을 활용한 운동 분석은 픽셀을 실제거리로 환산하는 과정을 거쳐 물체의 위치를 저장하는데,이 과정에서 오차가 발생할 수 있다.
- 3)동영상 분석 프로그램의 기초 작업

LoggerPro를 이용하여 촬영한 동영상을 불러와서 물체의 위치와 속력 등의 물리량을 얻을 수 있다. Logger Pro를 이용하려면 다음의 조건에 맞는 동영상 을 제작하여야 한다.

- 첫째,동영상의 크기는 320×240이상 이어야 한다.
- 둘째, 동영상은 Apple 의 QuickTime Movie 형식으로 .mov 확장자 명 을 가지고 있어야한다.
- 셋째,동영상 코덱이 Cinepak이어야 한다.

대부분의 디지털카메라나 캠코더에서는 AVI 동영상으로 저장되어, 이를 mov 형식의 동영상 파일로 변환해 주어야 한다.이는 동영상 변환 프로그램을 이용 하여 변환할 수 있다.이 연구에서는 복잡한 변환과정을 없애 실험 시간 단축을 위하여 애플사의 아이폰4를 사용하여 실험 시간을 단축하고 복잡한 단계를 건 너 뛸 수 있었다[17].

#### 4.제 7차 교육과정의 2009년 개정안의 선행 연구

1)2009년 개정 교육과정 과학 교과에서의 역학적 에너지 보존

2009년 개정 교육과정에서 9학년 과학과 일과 에너지 단원의 목표는 일과 일 률의 정의,일과 에너지의 관계,일의 원리.운동 에너지와 위치 에너지,역학적 에너지 보존 법칙,에너지 전환 과정에서의 에너지 보존 법칙을 이해하도록 하 는 것이다.역학적 에너지 보존을 설명하기 위하여 운동 에너지와 위치 에너지 의 개념을 도입하고,운동 에너지와 일의 관계 및 위치 에너지와 일의 관계를 정량적으로 알아본다.위치 에너지에 대한 설명에서는 중력에 의한 위치 에너지 와 탄성력에 의한 위치 에너지를 다룬다.

실험을 통해 위치 에너지와 운동 에너지가 상호 전환됨을 이해시키고,이를 바탕으로 역학적 에너지 보존 법칙을 도입하도록 하고,실생활에서의 예를 들면 서 에너지는 전환되기는 하나 소멸되지 않음을 다룬다.실제 상황에서는 공기의 저항이나 접촉면의 마찰력 등에 의해서 발생되는 열 때문에 위치 에너지와 운 동 에너지의 완전한 에너지 전환은 불가능하다는 것을 이해시키고, 모든 형태의 에너지를 고려한다면 전체 에너지는 보존된다는 것을 알도록 한다.

탐구활동으로는 운동 에너지와 일의 관계를 알아보는 실험하기,위치 에너지 와 일의 관계를 알아보는 실험하기,일률 구하기,역학적 에너지 보존 법칙 실 험하기로 구성되어 있다.

일과 에너지 개념에 대해서는 많은 학생들이 오개념을 가지고 있으므로,실생 활에서의 다양한 예를 제시함으로써 학생들의 개념을 이해하는 데 도움이 되도 록 지도 한다 [22].

2)2009년 개정 교육과정 과학 교과에서의 내용 연계

역학적 에너지 보존에 대한 2009년 개정 교육과정 과학 교과에서의 내용은 4 학년,6학년,8학년에서 습득한 일과 에너지에 대한 기초적인 개념을 바탕으로 에너지와 일의 개념 및 일의 원리를 종합적으로 다루고 있다. 이 단원의 내용의 연계는 표 1과 같다.

표 1. 2009년 개정 교육과정에서의 내용 연계

|          | 내 용                                                                             |  |  |  |  |
|----------|---------------------------------------------------------------------------------|--|--|--|--|
| 초등<br>학교 | • 4학년 - 무게<br>거리와 무게의 관계, 물체의 무게와 용수철의 늘어난 길이<br>관계                             |  |  |  |  |
|          | • 6학년 -에너지<br>에너지를 가진 물체와 이들이 일을 할 때 에너지의 전환                                    |  |  |  |  |
| 중학교      | • 8학년 - 열에너지<br>열평형을 설명하고, 고체와 액체의 비열과 열용량을 이해                                  |  |  |  |  |
|          | • 9학년 - 일과 에너지<br>일과 일률, 위치 에너지와 운동 에너지,역학적 에너지 보존                              |  |  |  |  |
| 고등<br>학교 | • 10학년 - 에너지와 환경<br>에너지의 종류, 보존, 전환, 에너지보존 법칙, 에너지 효율                           |  |  |  |  |
|          | • 물리 Ⅰ - 시공간과 우주<br>시간의 측정과 표준, 길이의 측정과 표준, 뉴턴 운동법칙,<br>운동량과 충격량, 역학적 에너지 보존 법칙 |  |  |  |  |

#### Ⅲ.교수·학습 자료 개발

이 장에서는 컴퓨터를 사용하여 롤러코스터 동영상을 분석하는 연구 절차와 과정에 대해서 설명하였다. 본 연구의 기본적인 롤러코스터 모형은 PASCO 사 의 Roller Coaster Complete System(ME-9812)를 사용하였으며 동영상 촬영은 애플사의 아이폰41)를 이용하였다. 운영체제는 Windows XP 를 사용하였고. 동 영상을 분석하는 프로그램으로는 Vernier Software 에서 개발된 Logger Pro 3.8.3B0를 사용하였다.

#### 1.실험 방법

역학적 에너지가 보존 법칙이 성립함을 실험으로 확인하기 위하여 롤러코스 터 실험 장치를 그림 3과 같이 배열한다.이때 레일의 모양은 미니 자동차가 트 랙에서 이탈하지 않도록 각도와 위치를 설정 한다.

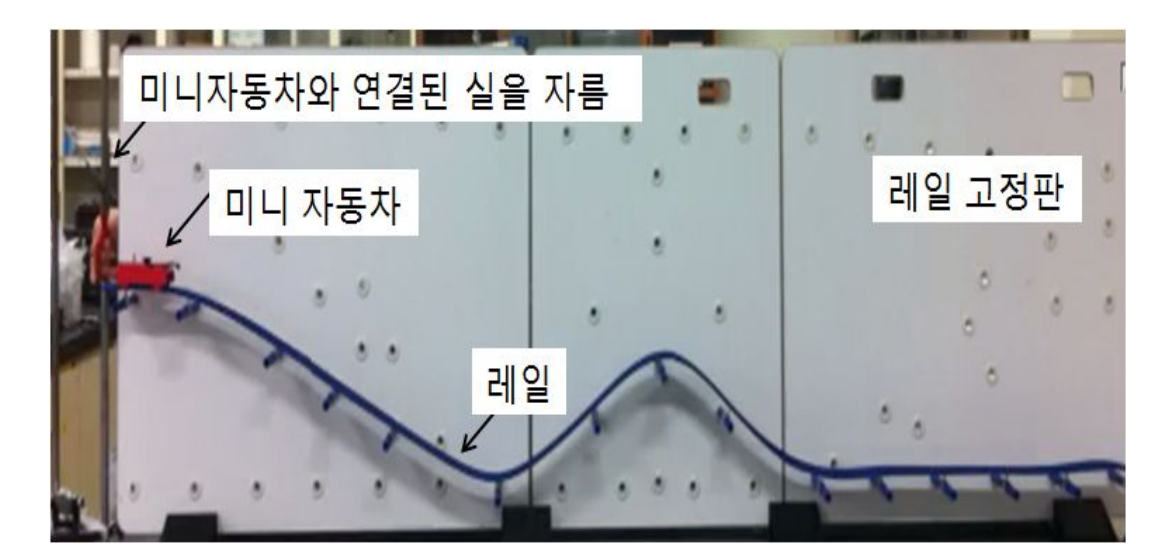

그림 3.역학적 에너지 보존 법칙 실험 장치

<sup>1)</sup> 아이폰4 는 500만 화소의 카메라가 장착되어 있으며 동영상은 HD(720p) 초당 최대 30프레임으로 촬영 된다.

롤러코스터의 모양과 각도나 높이는 실험자의 임의대로 변경할 수 있다. 실험대 맞은편으로 핸드폰을 이용하여 동영상 촬영을 준비 한다.미니 자동차가 중심의 실을 연결하여 스탠드와 연결하고,가위로 실을 자르며 자동차가 출발할 때부터 동영상 촬영을 한다.실험 전 데이터 분석에서 필요한 측정값인 실제 거리와 미 니 자동차의 질량(52g)을 측정한다.

보통 디지털카메라나 캠코더의 경우 avi형식의 파일로 저장되기 때문에 변 환프로그램을 이용하여 mov 형식으로 변환 하여 사용 한다. 하지만 아이폰4에 저장되어있는 동영상을 컴퓨터로 불러오면 mov 형식의 파일로 바로 저장되기 때문에 동영상을 변환해야하는 복잡함을 줄일 수가 있었다.

LoggerPro를 실행시키고 메뉴에서 삽입>동영상을 클릭하여 실험 동영상을 불러오면 그림 4와 같은 화면을 볼 수 있다. 동영상을 촬영하다보면 미니자동 차가 출발하자마자 녹화버튼을 누르기가 어려워 미니자동차가 출발 시점에서 도착 시점까지의 데이터를 얻기가 어려운 점이 있다. 촬영 후 녹화된 불필요한 동영상을 없애 필요한 데이터만을 얻기 위하여 하단의 내 버튼을 이용하여 데이터의 시간과 동영상의 시간을 일치시킨다. 실험 데이터를 얻기 위하여 마 우스를 이용하여 동영상 창의 크기를 적당하게 확장시키고 하단의 ." 버튼을 클릭하면 오른쪽으로 비디오 분석용 메뉴가 활성화 된다.

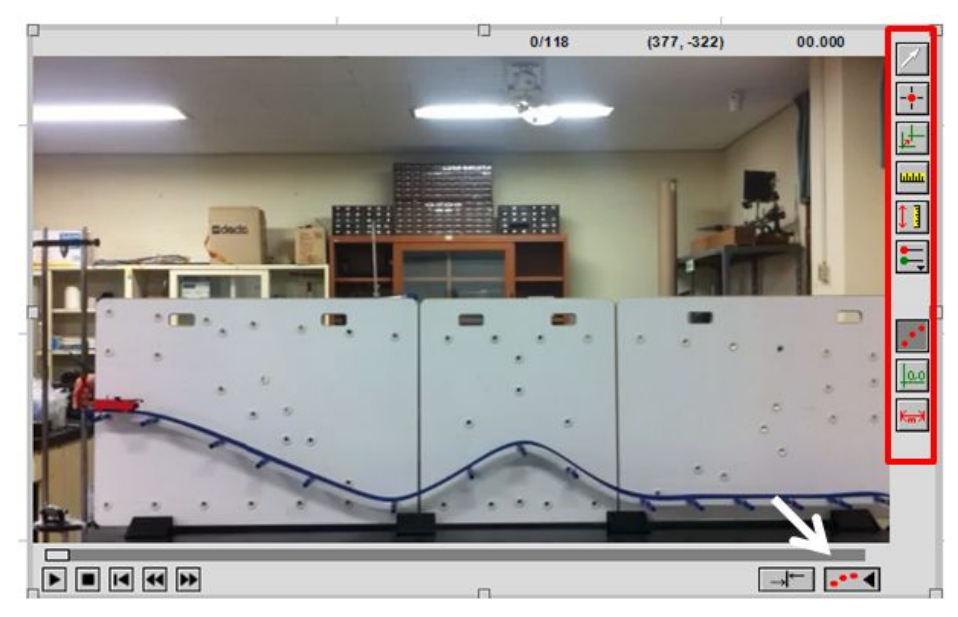

그림 4. Logger Pro 프로그램 분석용 메뉴 활성화

다음과 같은 단계별로 실험을 실시하도록 한다.

(1) x축과 y축의 기준을 정하기 위하여 그림에서 보이는 H 버튼을 클릭한 후, 마우스를 이용하여 기준점에 교차점이 놓이도록 설정한다.

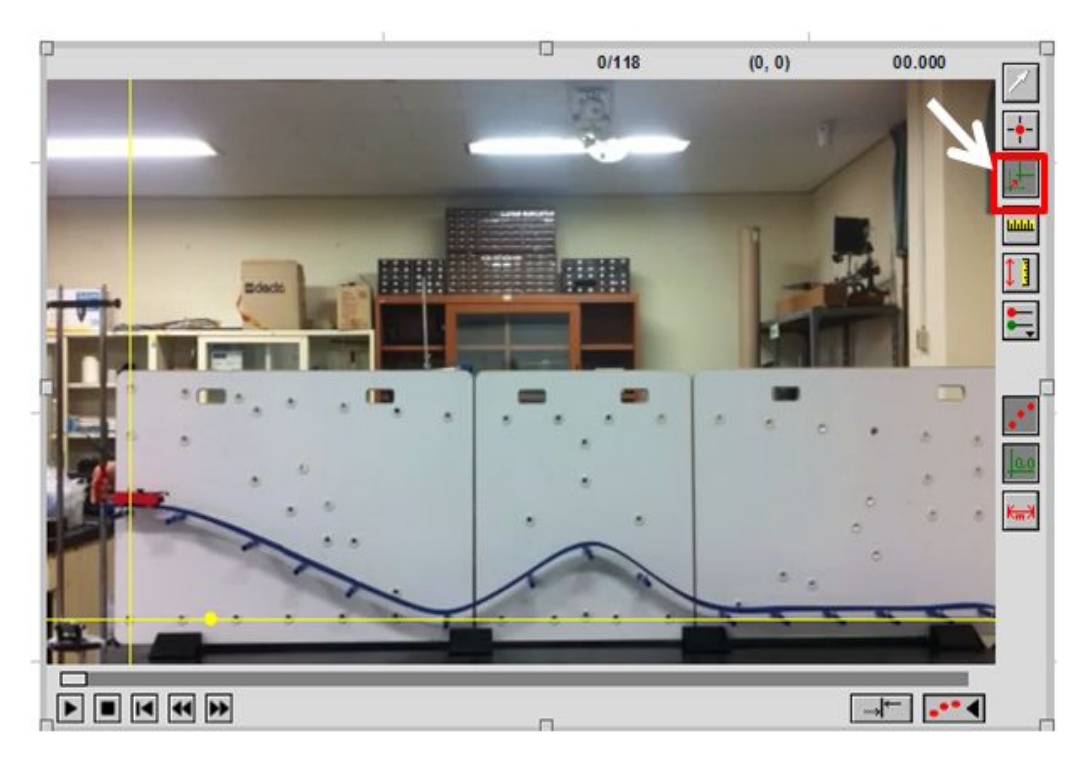

그림 5.x축과 y축 기준점 설정

(2) 동영상 화면상의 거리와 실제 거리의 배율을 맞춰야 한다.그림 6과 같이 ■ 버튼을 클릭하여 실제 거리를 측정한 지점을 드래그 하면 팝업창이 뜨게 된 다.빈 칸에 실제의 길이를 적어 놓고 단위를 지정하고 확인버튼을 눌러 설정한 다.이 실험에서는 롤러코스터 실험 판자의 거리를 측정하여 0.5m를 기준으로 설정하였다.

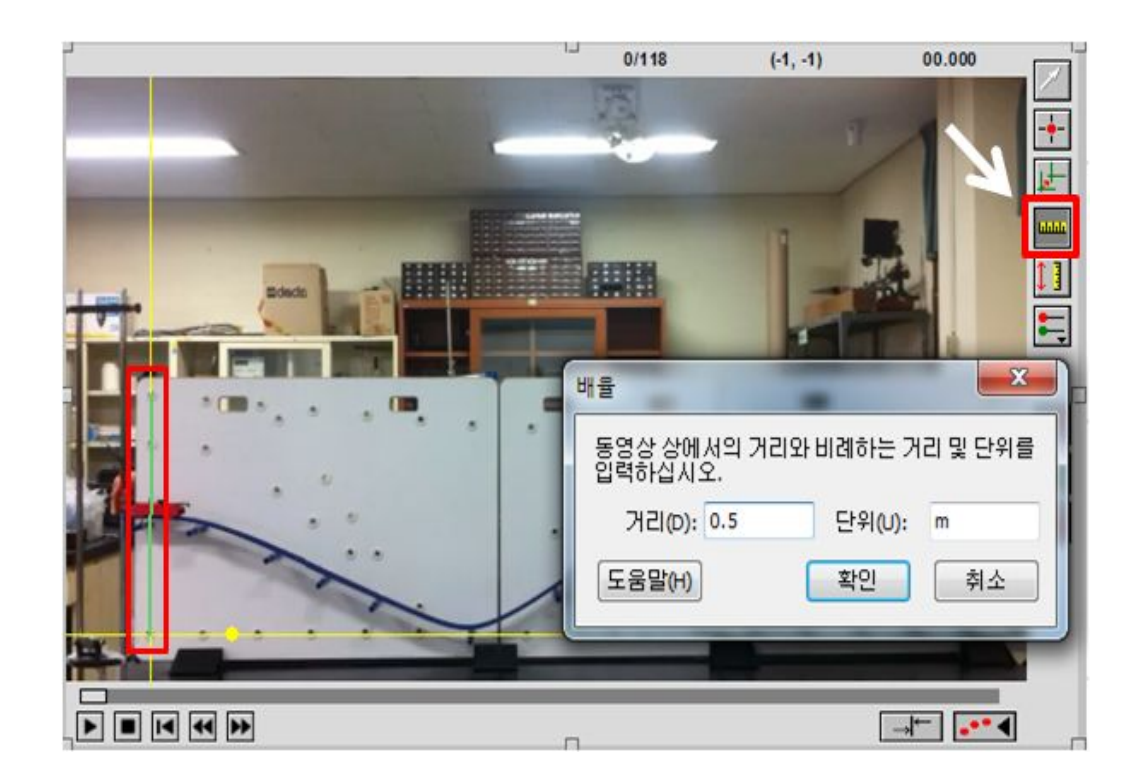

그림 6.동영상 분석프로그램에서의 거리 설정

(3) 그림 7은 모든 값이 설정되었으면 표 버튼을 누르고, 각 프레임마다 포인 트를 찍는다.포인트를 찍으면 자동으로 프레임이 넘어가고 측정값이 그래프에 자동으로 기록이 된다. 주의해야 할 점은 자동차의 중심을 포인트 찍어야 정확 한 데이터를 얻을 수 있게 된다.

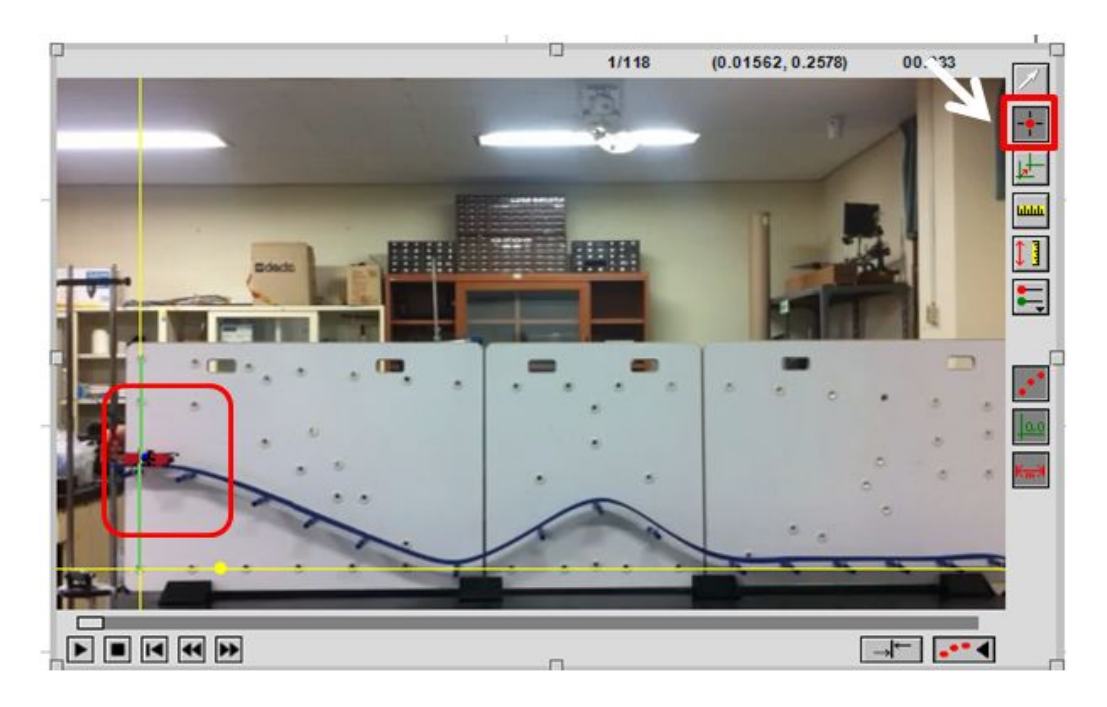

그림 7. 미니 자동차의 위치  $x(t)$ ,  $y(t)$ 를 시간의 함수로 표현.

#### 3.데이터 분석 방법

앞서 소개한 방법으로 동영상촬영 데이터를 분석하면 그림 8과 같이 롤러코 스터 운동에 대한 미니자동차 동영상을 분석한 표와 그래프가 만들어지게 된다. 초기 동영상분석 표는 시간과  $x$ 축의 거리와 속도,  $y$ 축의 거리와 속도가 표시 되었으며 그래프는 시간에 따른  $x$ 축의 거리와  $y$ 축의 거리가 그려졌다.

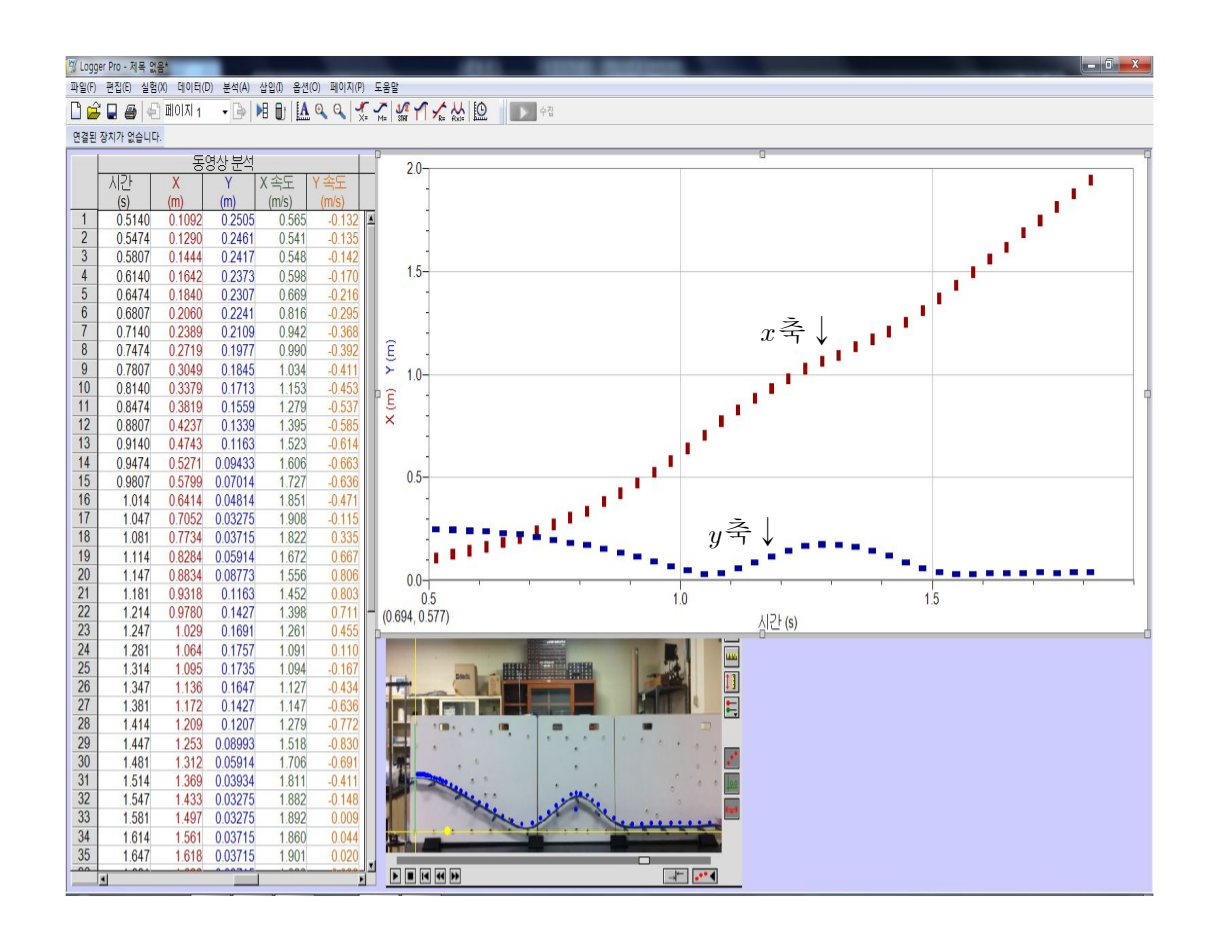

그림 8.롤러코스터 미니자동차의 운동을 분석한 예

그림 8과 같은 실험 데이터를 이용하여 역학적 에너지가 보존되는지를 알아 보기 위해 운동에너지와 위치에너지를 Logger Pro 프로그램 안에서 구한다. 그 림 9와 같이 표를 클릭하여 상단에 있는 메뉴에서 데이터 안에 있는 '계산 열 생성'을 클릭하여 등식 안에 위치에너지를 구하는 식을 넣는다.

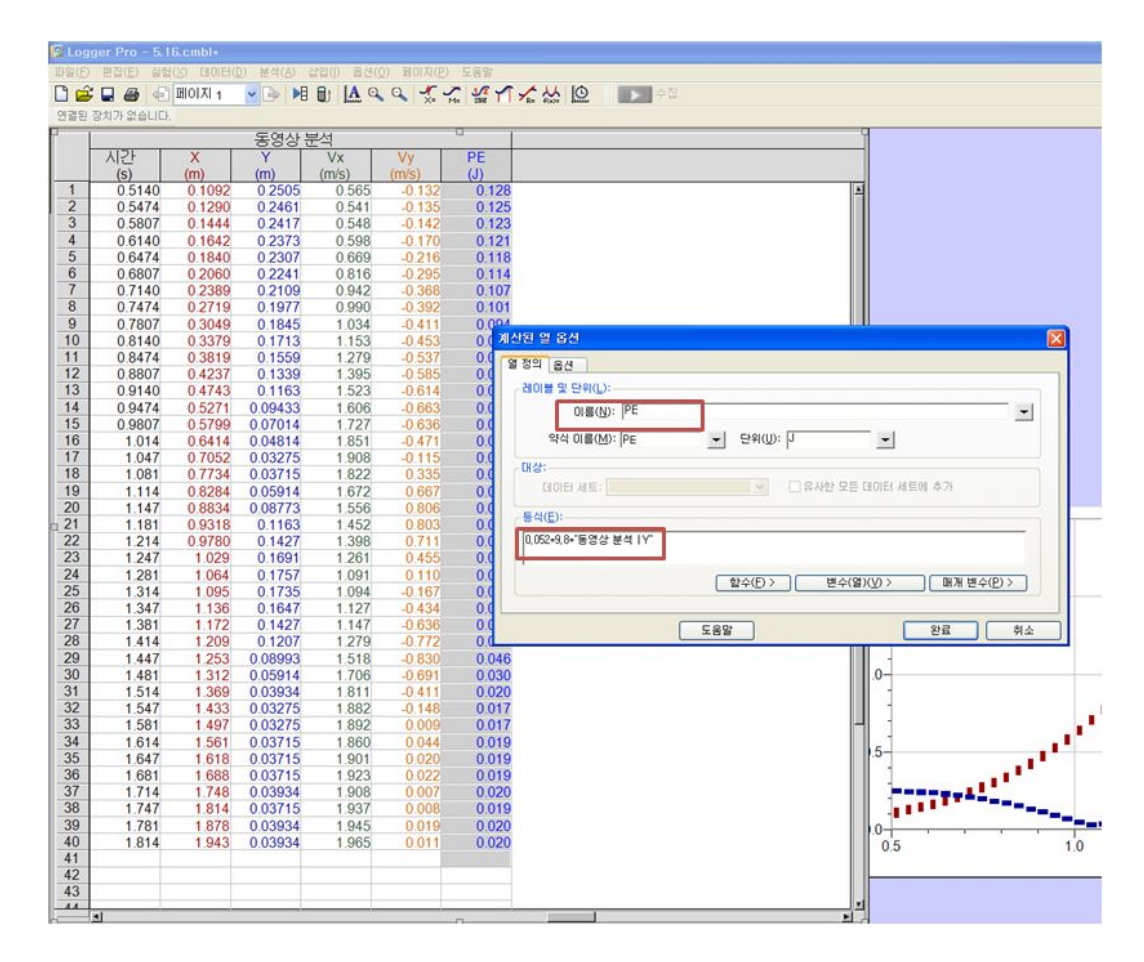

그림 9.위치에너지를 구하는 계산 열 생성 과정

그림 9와 같은 방법으로 계산열 생성 과정을 이용하여 운동에너지와 역학적 에너지를 구하여 보았다.그 결과는 밑의 표 2와 같다.

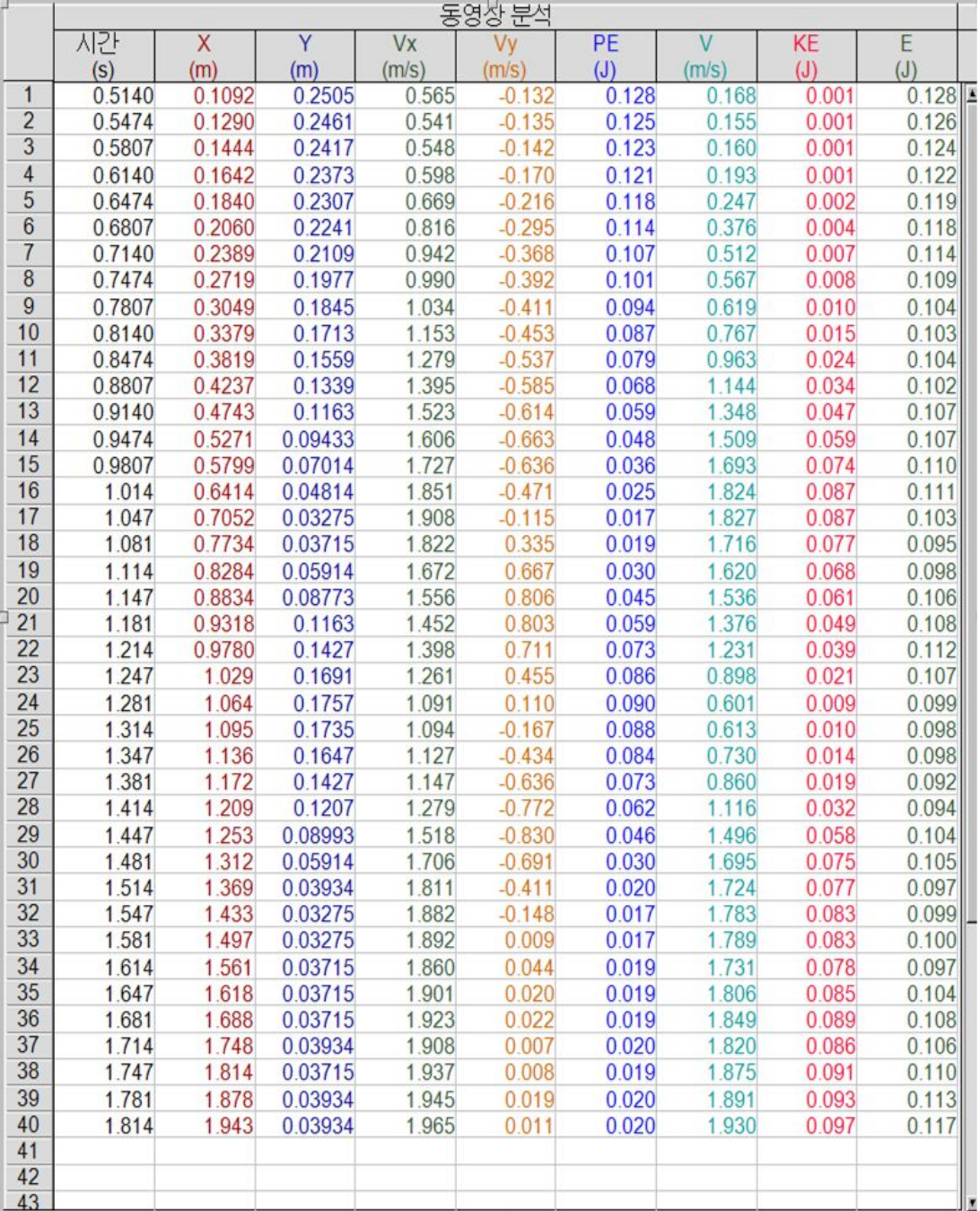

#### 표 2. Logger Pro 프로그램 안에서 구한 값

표 2를 이용하여 v축의 거리에 따라서 처음 출발점을 point 1 으로 정하였고, 미니 자동차가 출발하여 최하점을 지나가는 지점을 point 2 로 지정한다. point 3 은 미니 자동차가 출발 후 최고 높이를 지나가는 지점으로 지정하였으며 point 4 는 최고점을 지난 수평구간을 지정하였다. 각 point 에 따른 에너지변화 는 표 3과 같다. 최하점을 지나갈 때 위치 에너지는 0.017 J 로 처음 출발점의 위치 에너지 0.128 J 에서 많이 감소함을 확인할 수 있었다. 반대로 운동에너지 는 0.001 J 에서 0.87 J 로 증가하였음을 확인할 수 있다. 다시 최고점에서는 위 치 에너지가 0.090 J 으로 증가하였고, 운동 에너지는 0.009 J 로 다시 감소하였 다.최고점을 지나 수평면으로 도달하였을 경우는 최하점을 지나갈 때와 같은 위치에너지 0.017 I 이지만 운동에너지는 0.083 I 으로 조금 감소함을 볼 수 있 다. 이는 운동에너지의 감소로 인해 역학적 에너지에서도 0.128 I에서 0.099 I 로 감소함을 볼 수 있다.운동에너지의 감소의 원인으로는 미니 자동차와 레일 접촉면 사이에서 발생하는 마찰에 의한 에너지의 감소를 들 수가 있겠다.

표 3.각 포인트에 따른 에너지 변화

|         | $v$ -axis | Potential Energy Kinetic Energy |       | Mechanical Energy |
|---------|-----------|---------------------------------|-------|-------------------|
|         | l m l     |                                 |       |                   |
| point 1 | 0.2505    | 0.128                           | 2.001 | 0.128             |
| point 2 | 0.03275   | 0.017                           | 0.087 | 0.103             |
| point 3 | 0.1757    | 0.090                           | 0.009 | 0.099             |
| point 4 | 0.03275   | ገ በ17                           | ን 083 | 1.099             |
|         |           |                                 |       |                   |

데이터 분석을 보기 쉽도록 하기 위하여 계산한 값을 이용해 그래프를 만든다. 그래프는 상단의 메뉴에서 삽입-그래프를 클릭하면 그래프가 자동적으로 생성 된다.자신이 원하는 그래프를 만들기 위해서 그림 10과 같이 그래프위에 마우 스의 오른쪽버튼을 클릭하여 그래프 옵션에 들어가 x축과 y축의 옵션을 설정하 면 된다.

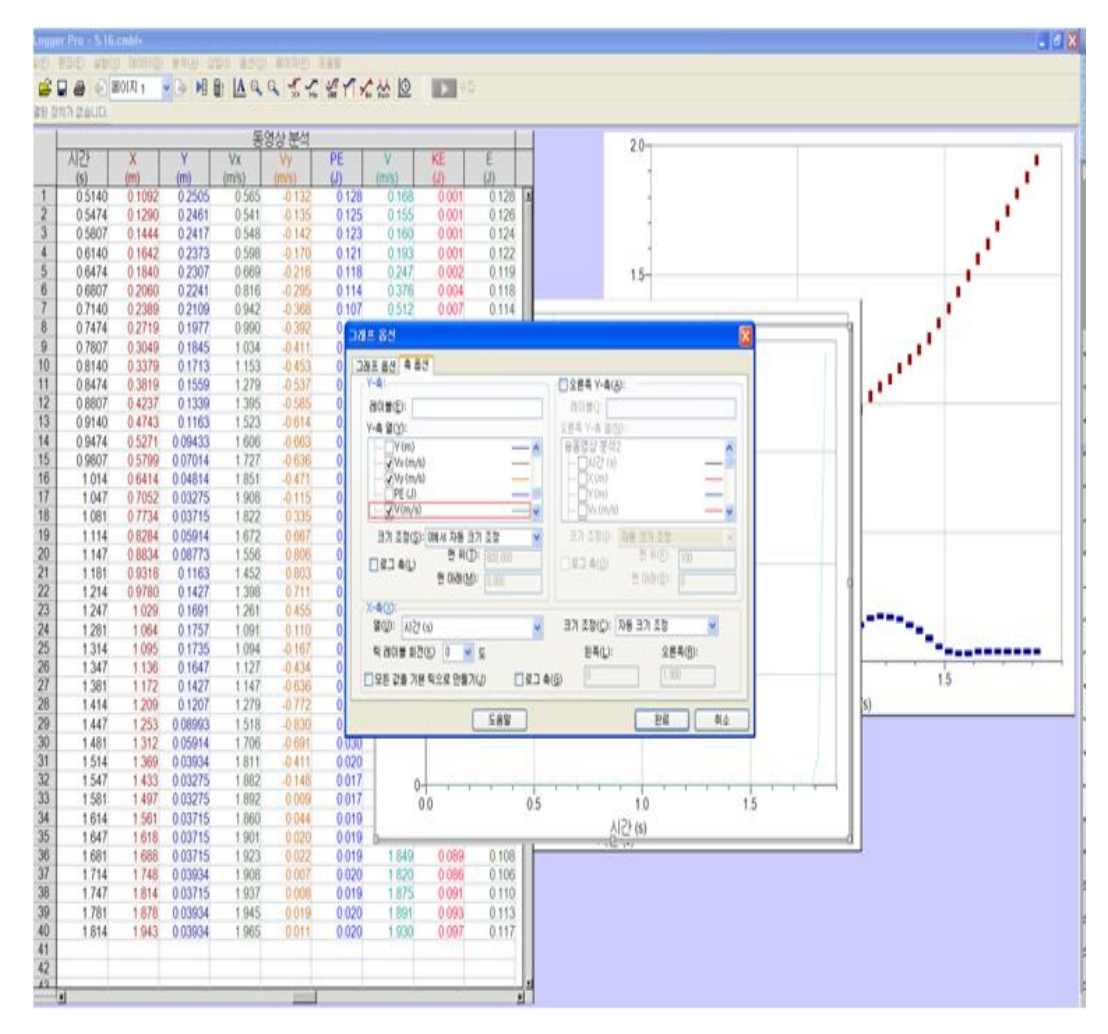

그림 10. 자동차의 속력  $V_x$ ,  $V_y$ ,  $V$  그래프 생성 과정

그림 11은 x축 방향의 속력  $V_x$  와 y축 방향의 속력  $V_y$ , 미니 자동차의 진행 방향에 따른 속력  $V =$  나타낸 그래프이다. 여기서  $V = V_x$  과  $V_y$  에서 얻어 진 시간에 따른 위치 변화를 합성하여 미니자동차의 진행 방향의 속도이다.

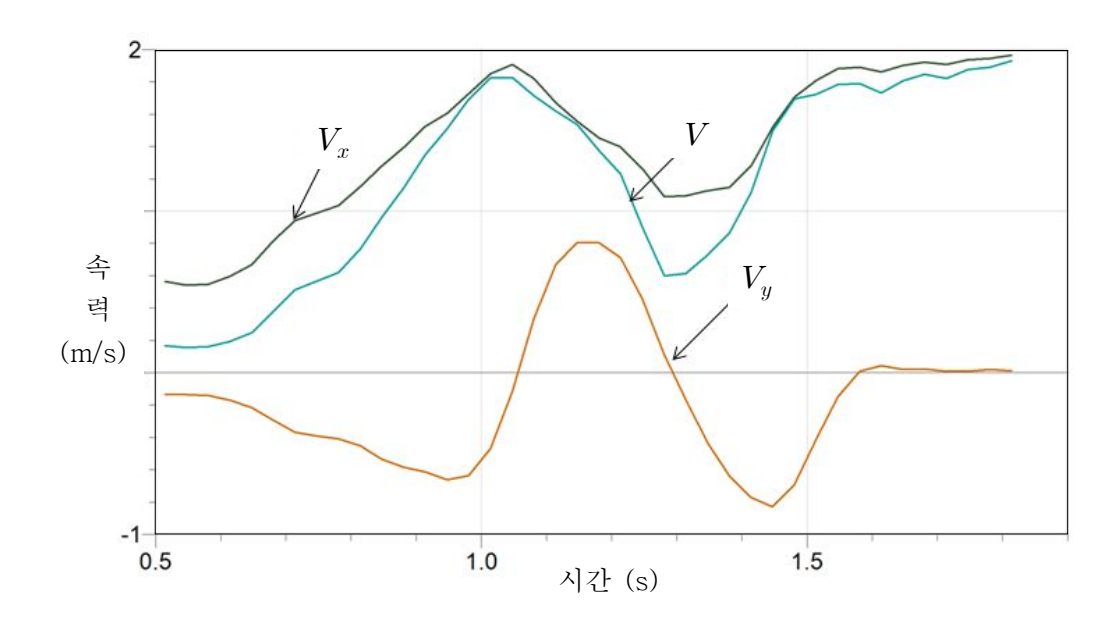

그림 11. 시간에 따른  $V_x$ ,  $V_y$ ,  $V$ 

미니자동차 진행방향의 속력은

$$
V = \sqrt{V_x^2 + V_y^2}
$$
\n<sup>(14)</sup>

으로 계산 할 수 있다.

식 (14)으로 부터 운동에너지를 계산하면

$$
E_{\kappa} = \frac{1}{2}mV^2\tag{15}
$$

이다.

그래프 옵션에서 운동에너지와 위치에너지,역학적 에너지의 계산 열을 선택 하여 한 그래프 안에 넣으면 그림 12로 나타낼 수 있다.그림 12에서는 위치에 너지가 감소할 때 운동에너지는 증가함을 알 수 있고,운동에너지가 증가할 때 위치에너지가 감소함을 그래프로 확인 할 수 있다.여기서 위치에너지의 변화량 이 운동에너지의 변화량과 같음을 학생들에게 설명 할 수 있고, 에너지의 변환 에 대한 개념을 이해시킬 수 있다.

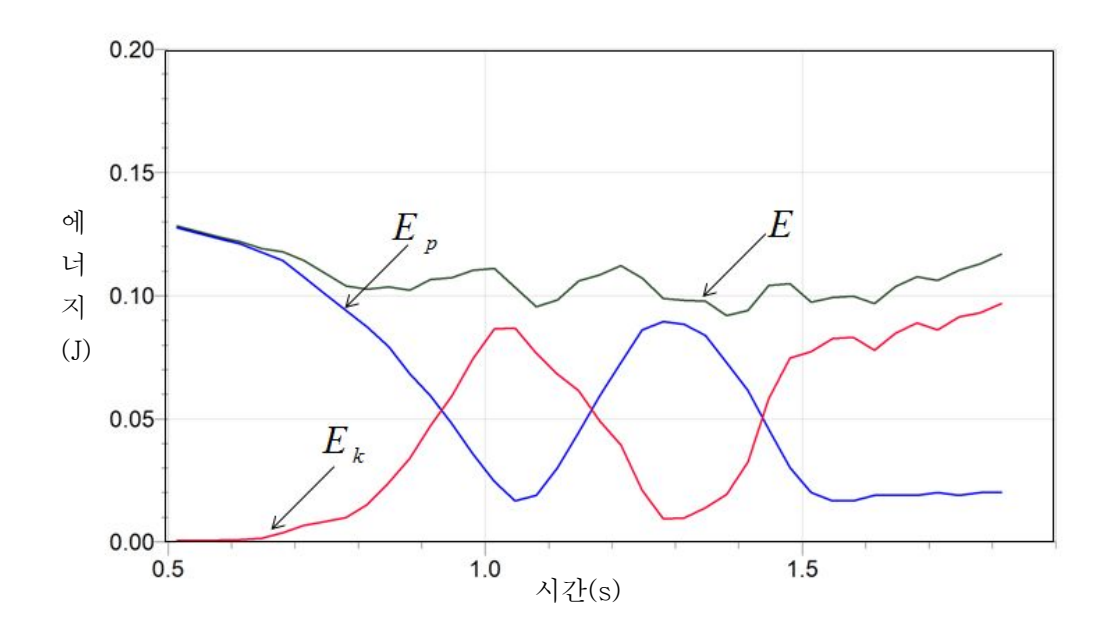

그림 11. 시간에 따른 위치에너지·운동에너지·역학적 에너지 그래프

롤러코스터의 미니자동차 운동을 동영상 촬영 후 동영상 분석프로그램인 LoggerPro를 이용하여 운동에너지와 위치에너지를 계산하고 역학적 에너지 보 존됨을 확인 할 수 있다. 동영상과 함께 실험 데이터와 그래프를 비교하여 볼 수 있어 시각적이고 연속적으로 역학적 에너지보존 법칙을 확인 할 수 있다. 그 림 11과 같이 역학적 에너지 보존이 완전히 이루어지지 않고 오차가 발생함을 볼 수 있다.그 이유로는 중학교 3학년 교과과정에서의 역학적 에너지 보존 법 칙 실험 설명을 위해 운동에너지,위치에너지 개념을 사용하였고,굴림 운동의 관성에너지, 마찰력에 의한 열에너지는 고려하지 않았기 때문이다.

2009개정 고등학교 물리I의 일과 에너지 단원에서 굴림 운동과 마찰에 대한

열에너지를 고려하고 있으며,에너지 보존의 관한 실험 자료로 롤러코스터의 미 니자동차 운동의 동영상과 분석 프로그램이 사용된다면, 마찰력에 대한 열에너 지와 굴림 운동에 대한 에너지 변환을 설명 할 수 있을 것이다.

또한 미니자동차의 위치를 시간의 함수로 표현하기 위하여 포인터 할 때 미 니 자동차의 중심의 위치를 정확하게 클릭하여 개인 및 과실 오차가 발생할 가 능성을 줄이도록 한다.롤러코스터에서의 미니자동차 운동에 대한 동영상 분석 을 통하여,중학교 3학년 1학기 교과과정의 위치 에너지와 운동 에너지가 상호 전환 됨을 이해시키고,이를 바탕으로 역학적 에너지 보존 개념 형성에 도움이 될 수 있도록 하였다.또한 학생들이 직접 실험할 수 있도록 사진을 이용한 교 수․학습 자료를 제시하여 학교 현장에서 실험 활동에 활용 할 수 있도록 하였 다.롤러코스터를 이용한 동영상 분석에 대한 실험은 실험기구가 준비 된 과학 실에서 실험과 분석이 가능하며,또한 실험 도구가 준비 되어 있지 않은 현장에 서는 촬영된 동영상을 사용하여 분석하는 실험으로 대체할 수 있다.

#### Ⅳ.결 론

이 연구는 역학적 에너지 보존법칙을 보다 쉽게 설명 할 수 있는 롤러코스터 의 운동을 동영상으로 촬영하여 분석하는 실험을 선정하여 교수․학습 자료를 개발하였다.

롤러코스터의 동영상은 애플사의 아이폰을 사용하였기 때문에 코덱의 변화과 정 없이 바로 동영상 분석 프로그램 LoggerPro을 이용하여 운동에너지와 위 치에너지를 얻어 역학적 에너지가 보존되었는지를 알아 볼 수 있었다.이를 통 해 얻은 결론은 다음과 같다.

- 1. 촬영된 동영상을 활용하여 역학적 에너지 보존에 대한 실험을 한 결과 같 은 방법을 이용하여 물체의 운동 분석을 다양하게 응용이 가능함을 보였다.
- 2. 실험 데이터를 얻고 결과 분석과 그래프를 그리는 시간이 절약되어 짧은 수업시간에도 실험이 가능하였으며,동영상을 통해 시각적이고 연속적으로 이미지화함으로써 에너지의 전환이 어떻게 작용하고 변하는지 확인하여 탐 구력과 창의성을 증진 시킬 수 있다.
- 3. 이 연구에서 제시한 교수·학습 자료를 통해 학생들에게 역학적 에너지에 대한 개념을 쉽게 설명 할 수 있고 에너지 전환에 대해 실생활에 적용해 생각할 수 있도록 하여 학생들의 오개념을 해소할 수 있는 좋은 자료를 개 발 하였다.
- 4. 동영상 분석을 이용한 롤러코스터의 미니 자동차 운동 실험 방법을 사진 으로 구성 된 학생용 탐구활동지를 통해 따라 할 수 있는 교수․학습 자료 를 제시하여 실험 활동에 활용할 수 있도록 하였다.
- 5. 중학교 3학년의 역학적 에너지 보존의 연계 과정으로 제 7차 교육과정의

2009개정 교과의 고등학교 1학년 에너지·환경 단원과 물리I에서 시공간· 우주 단원의 일과 에너지에 대한 이해와 응용에 도움을 줄 것으로 기대된다.

#### 참고문헌

- [1] Gangoli. S. G. A study of the effective of a guided open-ended approach to physics experiments. I.J.S.E.,  $17(2)$ ,  $233-241(1995)$ .
- [2]구혜원,과학과 수업에 적용한 MBL실험 방식의 효과 연구,이화여자대학교 박사 논문(1992).
- [3]김관용,인터페이스를 이용한 역학적 에너지 보존의 학습효과에 관한 연구, 한국교원대학교 석사학위논문(1993).
- [4]이향미,고등학생의 역학적 에너지 보존학습에서 컴퓨터를 기반으로 하는 상호작용적 시범실험 수업 효과,한국교원대학교 석사학위논문(2002).
- [5] Lijinse. P, Energy between the life-world of pupils and the world of physics, Science Education,  $74(5)$ ,  $571~$   $\tilde{ }583(1990)$ .
- [6]허금정,역학적 에너지와 운동량에 대한 대학생들의 개념,한국교원대학교 석사학위논문(2008).
- [7]정형식,고등학생의 운동학 학습에서 시간기록계 이용과 동영상 이용 실험 활동에 따른 개념변화 비교,서울대학교 석사학위논문(2001).
- [8] Laws. P· Pfister. H, Using digital video analysis in introductory mechanics projects, The Physics Teacher, 36, 282-287(1998).
- [9]이재희·장세중,디지털 비디오를 이용한 운동 분석 프로그램의 개발, 물리교육,15(2),129-134(1997).
- [10]이동준,고등학교 물리실험에서 동영상을 이용한 상호작용적 시범실험의 적용,한국교원대학교 석사학위논문(2001).
- [11] Mokros. J.R, "The Impact of Microcomputer-Based Labs on Children's Graphing Skills." Technical Research Center, Cambridge, MA.ERIC.ED264 128.pp.1-7(1985).
- [12] Thinker. R. F, "Modeling and MBL: Software Tools for Science." ERIC.EC 264 126,pp.1-13(1985).
- [13] Singh. C, When physical intuition fail. American Journal of Physics, 66(2),  $147 \text{ }^{\sim} 157(2002)$ .
- [14]윤진,중학생들의 과학 수업에 의한 에너지 개념의 변화,서울대학교 석사 학위논문(1988).
- [15]장세중,중등학교 물리 실험용 인터페이스의 실용화,물리교육14(2),66-75 (1996).
- [16]차상옥,비디오 카메라와 시뮬레이션을 이용한 역학단원 지도의 효과,한국 교원대학교 석사학위 논문(1998).
- [17] 민계철, 중등과학교과에서 동영상을 활용한 물체의 운동 분석 연구, 강원대 학교 교육대학원 석사학위논문(2010).
- [18]지민구,컴퓨터를 기반으로 하는 시범실험들이 고등학생의 물리영역에서 학습성취도와 과학적 탐구능력에 미치는 영향,한국교원대학교 석사학위논 문(2009).
- [19]일반물리학 교재편찬위원회 역,일반물리학 8판,북스힐(2011).
- [20]김종권·김성진,HIGH TOP물리 II1권,두산동아(2009).
- [21]오형진,MBL을 이용한 온도 관련 실험 교수-학습 자료 개발,물리 교수학 습 자료집,서육특별시 교육청(2006).
- [22]교육과학기술부,"과학과 교육과정"교육과학기술부 고시 제2009-41호 (2009).
- [23] http://blog.naver.com/worldmarkets?Redirect=Log&logNo=120132733406 에서 사진 발췌 하였음.

#### ABSTRACT

## Development of teaching and learning resources in a roller coaster motion by using a video analysis

we analysed "Conservation of mechanical energy" described in "Work and Energy" unit on 3rd grade in middle school textbook, the object's motion by filming motion of minicar's movement along roller coaster to explain. we used portable cell phone when we take video recording. The cell phones advantages are as follows that there is no need to convert codecafter video recording. in addition experiment was possible because time saved when we data taking, to analysis, to drawing graphs. using video recording analysis can be promoting creativity through by imaging which is visually and continuously. In this paper, have been developed through learning and teaching that can establish the concept for mechanical energy.

Keywords: Roller Coaster, Motion Video Analysis, Mechanical energy conservation

<sup>※</sup> A thesis submitted to the committee of the Graduate School of Education, Jeju National University in partial fulfillment of the requirements for the degree of master of education in August, 2012

<부 록>

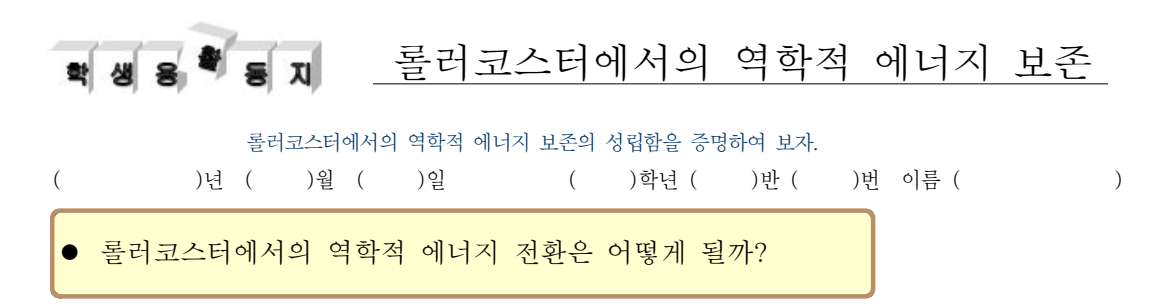

### $1$  목표

- 롤러코스터에서의 미니자동차의 위치에 따른 위치에너지 변화를 살펴본다.
- 롤러코스터에서의 미니자동차의 위치에 따른 운동에너지 변화를 살펴본다.

 $\bigcirc$  준비물 미니 자동차, 레일, 레일 고정판, 실, 가위, 카메라, 자

- 롤러코스터에서의 미니자동차의 위치에 따른 에너지(운동에너지 와 위치에너지의) 전환 관계를 살펴본다.

## 탐구 과정

- ① 트랙을 설치하고 미니자동차가 이탈하지 않도록 롤러코스터 모 형을 만든다.
- ② 출발점에 미니 자동차를 놓고 스탠드를 설치하여 움직이지 않 도록 실로 고정한다.
- ③ 반대편 적당한 곳에서 실험장치가 잘 보이는 곳에 카메라를 설 치하고 동영상 촬영 준비를 한다.
- ④ 실을 자르는 동시에 카메라 촬영 버튼을 눌러 동영상을 촬영한 다.

 $\bullet$ 참고 Logger Pro 프로그램을 사용하여 동영상분석을 할 경우 동영상 파일의 확

장자가 .mov이어야 한다.

 $\bullet$ 참고 동영상 촬영 시 불필요한 영상이 있으면 하단의 버튼을 이용하여 동 영상의 시간과 데이터의 시간을 맞춘다.

- ⑤ 촬영된 동영상 파일을 컴퓨터로 저장한 후 파일명을 확인하고 확장자가 .mov일 경우 그대로 사용하며 .avi일 경우에는 아래 그림과 같이 동영상 변환 프로그램을 이용하여 mov형식으로 변환시켜 준다.
- ⑥ Logger Pro를 실행하고, 상단 메뉴에서 삽입-동영상을 눌러 촬영한 동영상을 찾아 파일을 열기를 한다. 를 누르면 아래 그림과 같이 창이 열리게 된다.

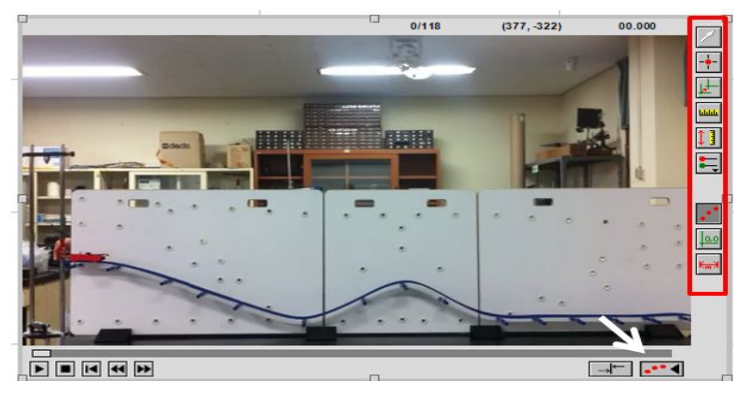

⑦ 버튼을 클릭하여, 아래 그림과 같이 기준점을 맞추어 준다.

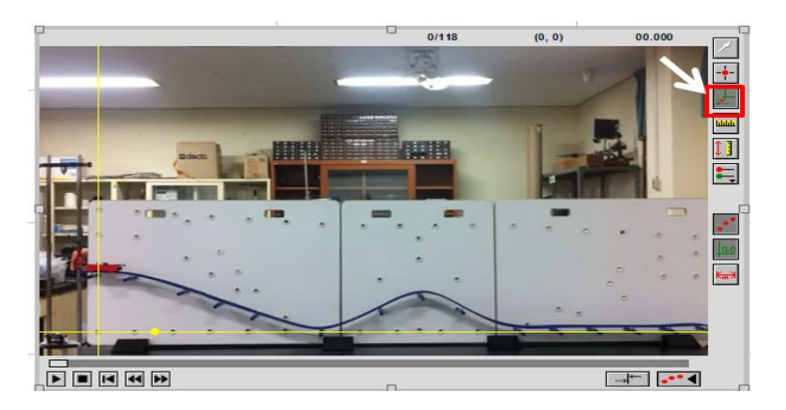

⑧ 버튼을 클릭하여 동영상에서의 거리와 비례하는 거리의 단 위를 입력한다.

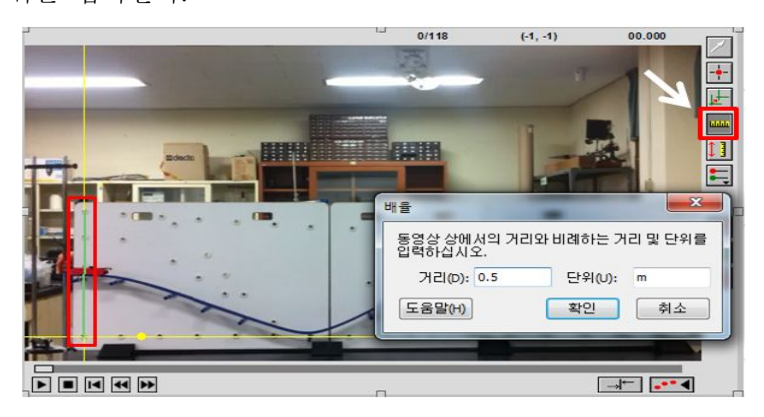

실험 시 미리 실제거리를 측정하여야 한다.

⑨ 모든 설정 값이 지정 되었으면 버튼을 클릭하여 각 프레임 마다 포인트를 찍는다. 포인트를 찍으면 자동으로 프레임이 넘 어가고 측정값이 표와 그래프에 자동으로 기록이 된다.

 $\bigcirc$  주의점 자동차의 중심을 클릭하 여 정확한 데이터를 얻는 다.

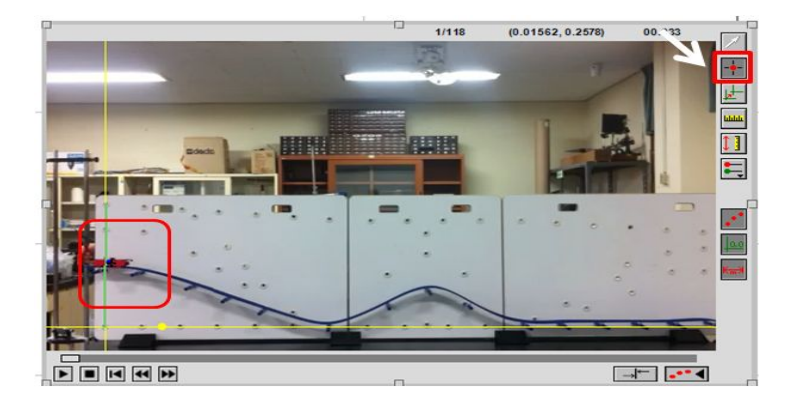

데이터 분석

 $\bigcirc$ 참고 구하는 공식 \* 위치에너지 $(PE)$  $= mgh$ \* 위치에너지( $PE$ )<br>=  $mgh$ <br>\* 미니자동차 진행방<br>또 (V)<br>도 (V)<br>=  $\sqrt{V_x^2 + V_y^2}$ 

도 (V)

\* 미니자동차 진행방양 속

 $*$  운동에너지 $(KE)$ 

 $*$  역학저 에너지 $(E)$  $= PE + KE$ 

 $=\frac{1}{2}mV^2$ 

① 메뉴에서 삽입-계산열 생성을 클릭하여 위치에너지를 구하여 본다.

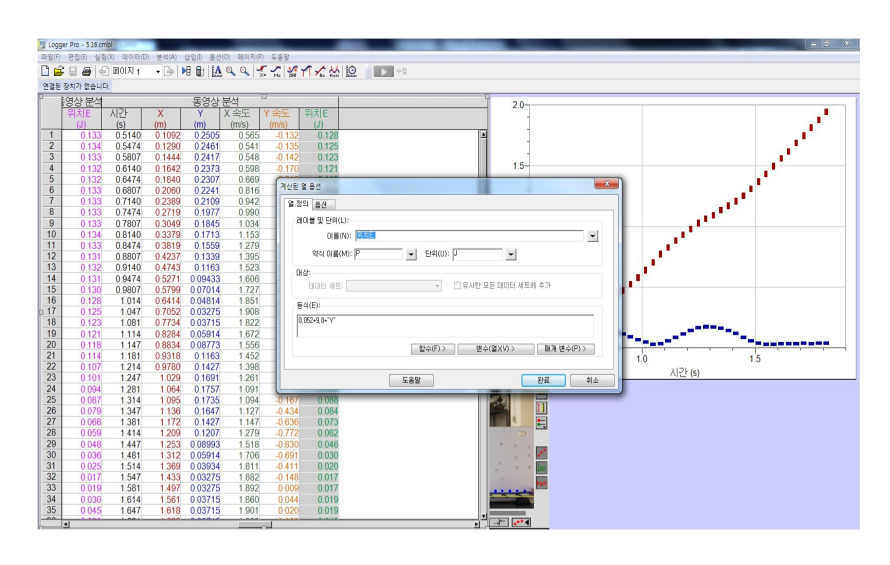

- ② 위와 같은 방법으로 운동에너지와 역학적 에너지를 구하여 본 다.
- ③ 메뉴에서 삽입-그래프를 클릭하여 그래프를 만든다. 위치에너지와 운동에너지, 역학적 에너지에 대한 그래프를 그 려보자.

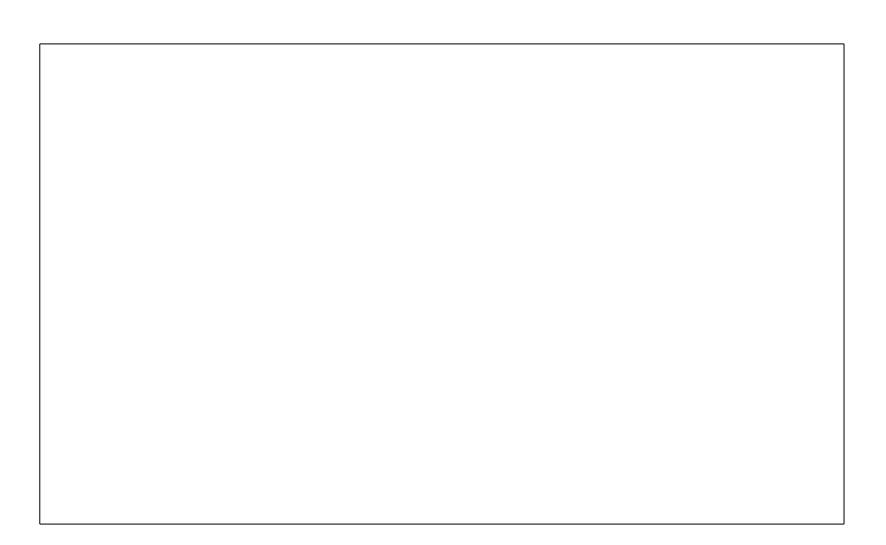

## 질문

- 1. 실험에서 미니 자동차의 위치에 따라 위치에너지가 어떻게 변 하는지 설명하시오.
- 2. 실험에서 미니 자동차의 위치에 따라 운동에너지가 어떻게 변 하는지 설명하시오.

3. 미니 자동차의 운동으로 알 수 있는 위치 에너지와 운동 에너 지와의 관계를 설명하시오.

4. 실생활에서 적용되는 에너지의 전환에 대하여 설명하시오.

## $5$  확인문제

1. 다음 그림과 같이 일정한 속력으로 운동하던 물체가 곡면을 따라 이동하였을 때, <보기>의 설명 중 옳은 것을 모두 고른 것은? (단, 물체와 접촉면과의 마찰은 무시한다.)

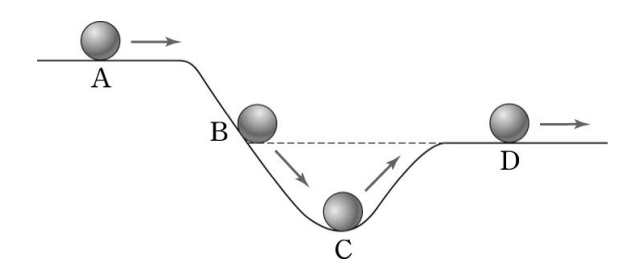

<보기>

- ㉠ A점에서의 역학적 에너지가 가장 크다.
- ㉡ B점과 D점에서 위치 에너지는 같다.
- ㉢ C점에서의 운동 에너지가 가장 크다.
- $\begin{array}{ccc} \textcircled{1} & \textcircled{1} & \textcircled{2} & \textcircled{3} & \textcircled{4} \end{array}$  $(4)$   $(1)$ ,  $(2)$   $(3)$   $(5)$ ,  $(1)$ ,  $(2)$
- 2. 그림과 같이 질량 1*kg*의 수레가 4*m* 높이에서 출발하여 마찰 이 없는 빗면을 따라 운동하고 있다. 이 수레가 A점과 B점에 서 갖는 운동 에너지의 비(A : B)는?

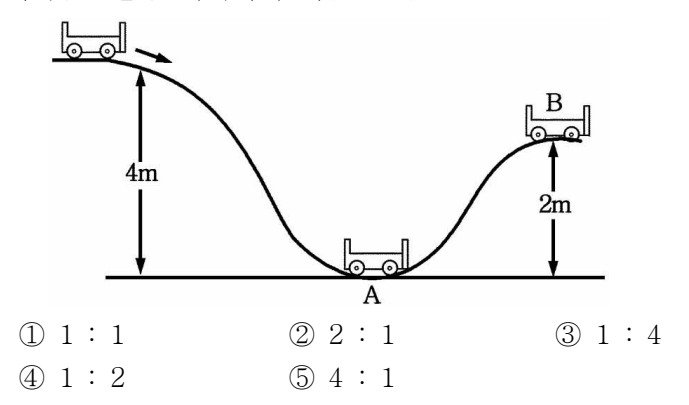

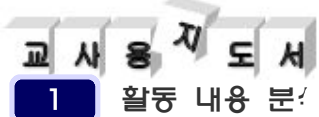

#### $\ddot{\phantom{1}}$ 롤러코스터에서의 역학적 에너지 전환

이 활동은 PASCO사의 Roller Coaster Complete System 을 사용하여 동영상을 촬영 한 후 롤러코스터에서의 역학적 에너지 전환을 알아보는 실험이다. Logger Pro을 사용하여 데이터를 쉽 게 계산하고, 그래프를 만들 수 있도록 지도한다.

동영상 촬영 후 컴퓨터 를 통해 실험데이터를 분 석한다.

#### 지도상 유의점

PASCO장비를 사용하여 롤러코스터 모형을 만들 시 여러 가지 모형으로 만 들 수 있게 지도한다.

#### 2 진행 방법

본 활동은 1시간 정도 시간이 걸리며, 3명이 1조로 실험하는 것 이 적당하다. 탐구활동지를 보면서 스스로 해결해 나갈 수 있도록 지도한다.

#### 3 학생용 활동지 해답

위치에너지와 운동에너지, 역학적 에너지에 대한 그래프 예)

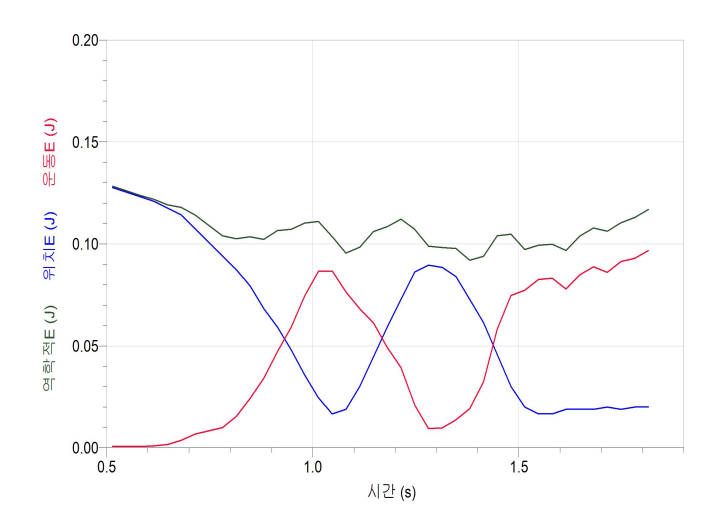

#### 실험시 유의점

렌즈 수차에 의한 왜곡 현상이 일어나지 않도록 촬영 대상과 1m이상의 거 리를 두고, 대상 물체를 카메라 가운데 위치하도 록 한다.

### 질문

- 1. 미니자동차의 위치가 높아지면 위치 에너지가 커지고, 위치가 낮아지면 위치 에너지는 작아진다.
- 2. 미니 자동차의 위치가 높아지면 운동에너지는 작아지고, 위치 가 낮아졌을 때 운동 에너지가 커졌다.
- 3. 미니 자동차의 위치가 높아지면 위치에너지는 커지고 운동에 너지는 작아진다. 위치가 낮아지면 위치에너지는 작아지고 운동 에너지는 커진다. 위치에너지에서 운동에너지로 운동에너지에서 위치에너지로 에너지가 전환됨을 알 수 있다.

#### 참고

실생활에서의 적용은 학생들의 창의적 활 동으로 지도한다.

4. (예) 수력발전소-위치에너지가 전기에너지로 전환된다. 선풍기- 전기에너지가 운동에너지로 전환된다.

## 확인문제

- 1. (답) ⑤
	- (해설) 각 점에서의 역학적 에너지는 마찰을 무시했으므로 모두 같 다. 그리고 같은 높이에서는 위치 에너지가 같으며, 위치 에 너지가 가장 낮은 C점에서 운동 에너지가 가장 크다.
- 2. (답) ②
	- (해설) 물체가 4m 지점에서 기준면에 내려 왔을 때 위치 에너지는 0이고, 운동 에너지만 남게 되는데, 이 때 운동 에너지가 최 대이므로 최대 속력을 가지며 4m 지점에서의 역학적 에너지 와 같다.
		- $A: B = 1 \times 10 \times 4: 1 \times 10 \times 2$

 $= 2: 1$